DA Med Philips In. Sight-app'en kan du se eller høre dit barn på en iOS- eller Android-enhed. Kontroller, at din iOSeller Android-enhed har forbindelse til Wi-Fi eller 3G/4G mobilt netværk. Ved brug af 3G/ 4G opkræver udbyderen muligvis datagebyrer.

For at se eller lytte til dit barn via en webbrowser skal du gå til www.philips.com/insightwebview.

- DA Træk for at panorere gennem videoen. Double tap to zoom in or out. **Drag to pan through the video.** Drag to pan through the video.
	- Σύρετε για να μετακινηθείτε στην EL εικόνα.
	- Arrástrelo para desplazarse por el ES vídeo.

Για να δείτε ή να ακούσετε το μωρό σας μέσω Διαδικτύου, μεταβείτε στη διεύθυνση www. philips.com/insightwebview.

- DA Tryk på Til for at slå nattesyn til.
- Πατήστε το On (Ενεργοποίηση) για να EL
- ενεργοποιήσετε τη νυχτερινή όραση.
- Toque On (Encendido) para activar ES la visión nocturna.

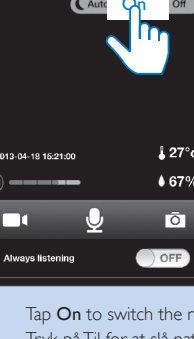

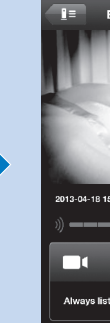

A través de la aplicación Philips In.Sight, puede ver o escuchar a su bebé en un dispositivo iOS o Android. ES Asegúrese de que ha conectado el dispositivo iOS o Android a la red Wi-Fi o a la red móvil 3G/4G. Si utiliza la red 3G/4G, el operador podría cobrarle tarifas de datos.

Para ver o escuchar al bebé a través de un navegador Web, visite www. philips.com/insightwebview

#### Watch the video Se videoen Δείτε το βίντεο Ver el vídeo

 $\mathbf{E}$  Baby room (Local)  $\mathbf{E}$ 

# $EN$  Double tap to zoom in or out.

- $\overline{\mathbf{C}}$  On
- EN After the night vision is on for 10 minutes, it switches off automatically.
- DA Efter at nattesyn har været aktiveret i 10 minutter, slås det automatisk fra
- Αφού παραμείνει ενεργοποιημένη για 10 λεπτά, η νυχτερινή όραση απενεργοποιείται αυτόματα. EL
- La visión nocturna se apagará automáticamente ES después de 10 minutos

EN 1. On your iOS or Android device, download the Philips EN 1. Through Philips In. Sight, connect the baby monitor **In.Sight app** from AppStore or Play Store. 2. Create and log in to the same Wi-Fi network as your phone. | DA 1. Brug to your account. | DA 1. Brug din iOS- eller Android-enhed til Philips In.Sight til at tilslutte babyalarmen til samme at downloade Philips In.Sight-app'en fra AppStore eller Play Store. 2. Opret en konto, og log ind på den. | EL 1. Στη συσκευή iOS ή Android, κατεβάστε την εφαρμογή Philips In.Sight από το AppStore ή από το Play Store. 2. Δημιουργήστε λογαριασμό και συνδεθείτε. | ES 1. En su même réseau Wi-Fi que votre téléphone. dispositivo iOS o Android, descargue la aplicación Philips In.Sight en App Store o Play Store.2. Cree una cuenta e inicie sesión.

opciones.

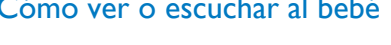

- EN Tap and hold  $\Psi$  to talk to the micophone of the mobile phone. You can be heard on the room of your baby.
- DA Tryk på og hold  $\frac{p}{2}$ nede for at tale i mikrofonen på mobiltelefonen. Din temme kan høres i barnets værelse.
- Πατήστε παρατεταμένα το ψγια να μιλήσετε στο μικρόφωνο του κινητού τηλεφώνου. Η φωνή σας ακούγεται στο δωμάτιο του μωρού σας. EL
- ES Mantenga pulsado  $\frac{1}{2}$  para hablar a través del micrófono del teléfono móvil. Se le escuchará en la habitación del bebé.
- DA Tryk to gange for at zoome ind eller ud.
- Πατήστε παρατεταμένα για μεγέθυνση ή σμίκρυνση. EL
- Tóquelo dos veces para acercar o alejar la imagen. ES

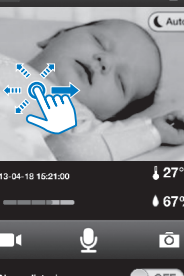

Μέσω της εφαρμογής Philips In.Sight, μπορείτε να βλέπετε ή να ακούτε το μωρό σας σε συσκευές iOS ή Android. Βεβαιωθείτε ότι έχετε συνδέσει τη συσκευή iOS ή Android σε δίκτυο Wi-Fi ή κινητής τηλεφωνίας 3G/4G. Η χρήση δικτύου 3G/4G μπορεί να επιφέρει χρεώσεις από τον πάροχο κινητής τηλεφωνίας. EL

Wi-Fi-netværk som din telefon. | EL 1. Μέσω του Philips In.Sight, συνδέστε τη συσκευή παρακολούθησης μωρού στο ίδιο δίκτυο Wi-Fi με το τηλέφωνο. | ES 1. Via l'application Philips In.Sight, connectez l'écoute-bébé au

 $WfFi/3G/4G$ 

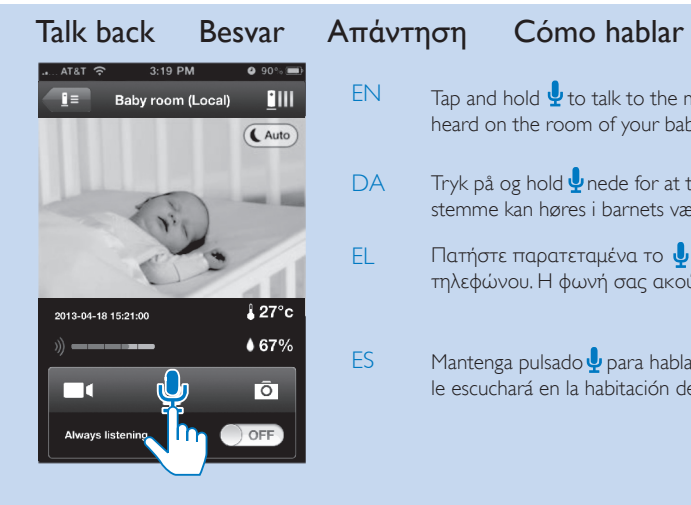

EN 1. Near your wireless router, connect the baby monitor to power 2. Wait until the amber light flashes. | DA 1. Tilslut babyalarmen til strømmen tæt på din trådløse router. 2. Vent, indtil det orange lys blinker. | EL 1. Συνδέστε τη συσκευή παρακολούθησης μωρού στην πρίζα, κοντά στον ασύρματο δρομολογητή. 2. Περιμένετε μέχρι να αρχίσει να αναβοσβήνει η πορτοκαλί λυχνία. | ES 1. Cerca del router inalámbrico, conecte el vigilabebés a la alimentación. 2. Espere a que el piloto parpadee en ámbar.

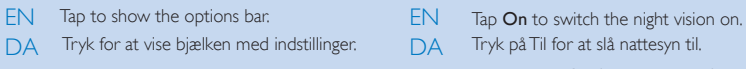

- Πατήστε για να εμφανιστεί η EL γραμμή επιλογών.
- Tóquelo para mostrar la barra de ES

Night vision Night Vision Νυχτερινή όραση Visión nocturna

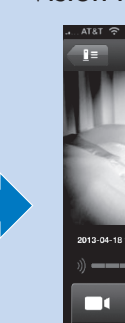

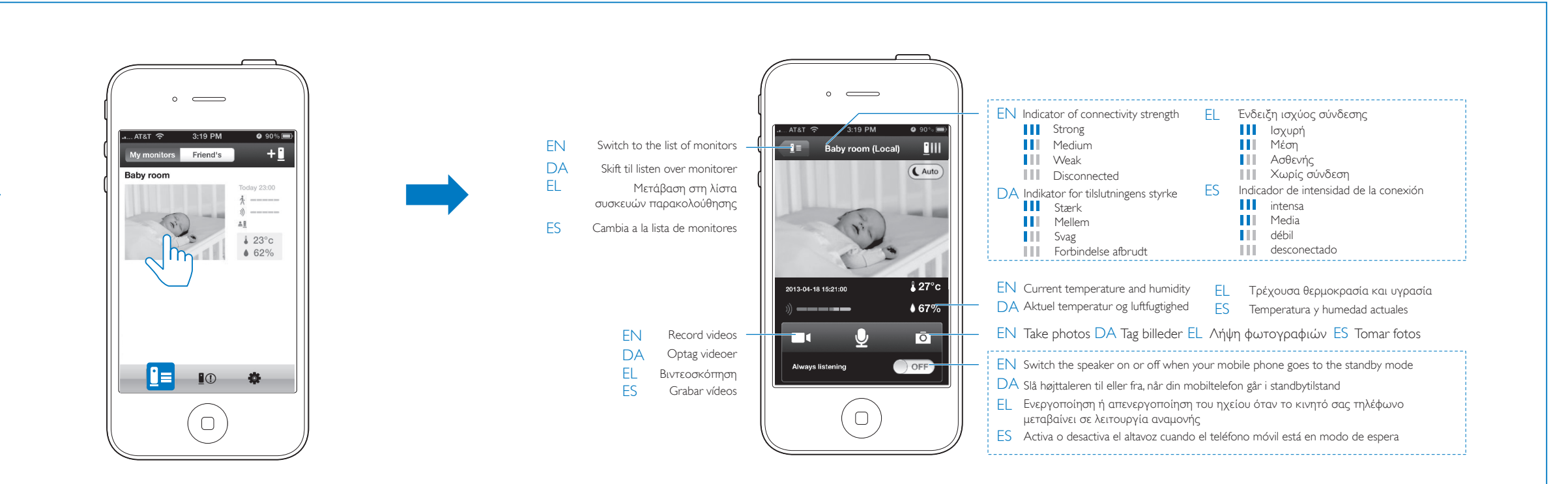

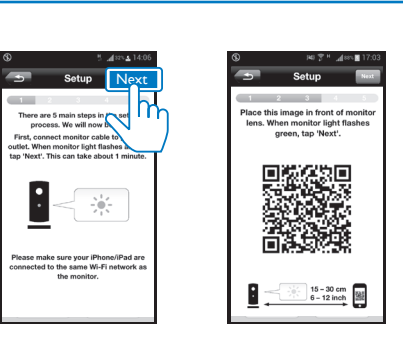

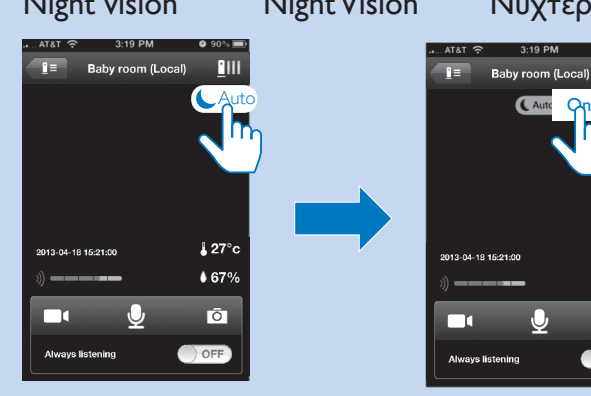

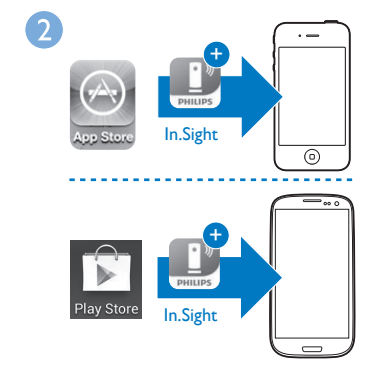

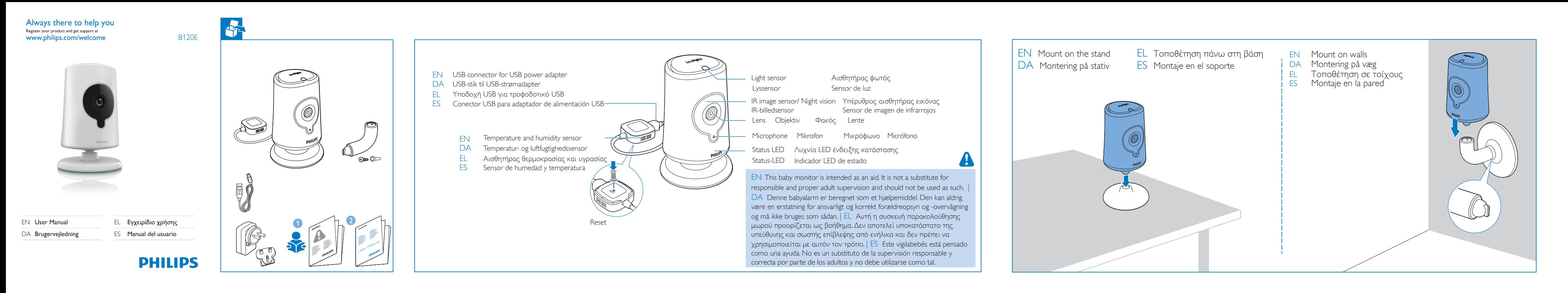

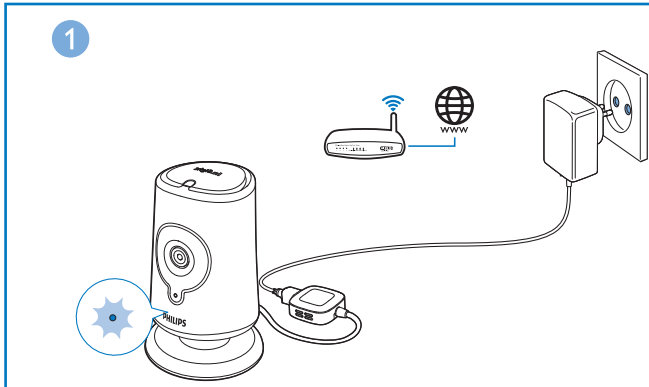

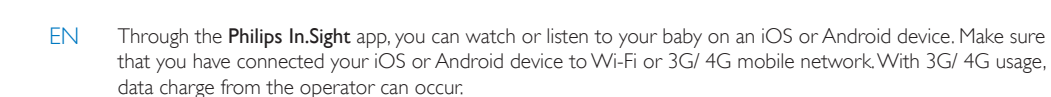

To watch or listen to your baby through web browser, go to www. philips.com/insightwebview.

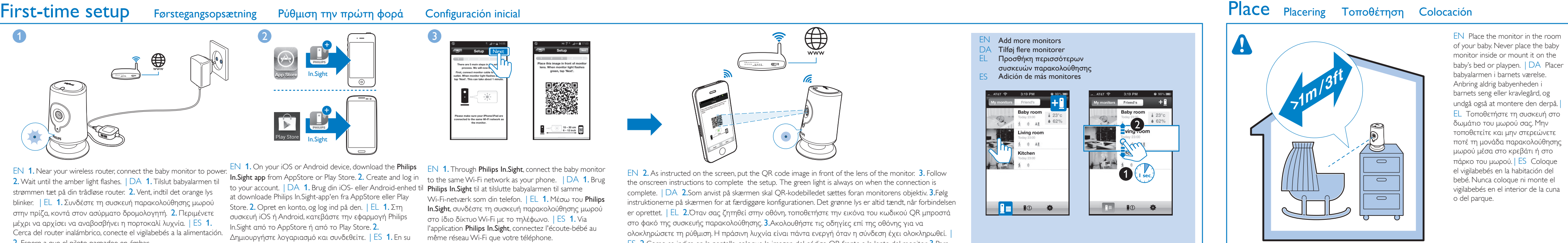

# Watch or listen to your baby

Se eller lyt til dit barn Δείτε ή ακούστε το μωρό σας Cómo ver o escuchar al bebé

www. philips.com/insightwebview

**PHILIPS** 

Sign in<br>Regel password

 $\begin{array}{|c|c|}\n\hline\n\textbf{Create account}\n\end{array}$ 

 $\odot$ 

ES 2.Como se indica en la pantalla, coloque la imagen del código QR frente a la lente del monitor. 3.Para finalizar la configuración, siga las instrucciones que aparecen en la pantalla. El piloto verde permanece encendido cuando se completa la conexión.

- EN On your iOS or Android device, alerts sound and the **EX CONGREGATE:** ES notification is displayed.
- DA Der lyder en alarm og vises en besked på din iOS- eller Android-enhed.
- Στη συσκευή iOS ή Android, ακούγονται και EL εμφανίζονται οι ειδοποιήσεις.
- ES En su dispositivo iOS o Android, sonarán las alertas y se mostrará la notificación.

# Monitor settings Monitorindstillinger

 $+g$ 

 $\begin{picture}(20,20) \put(0,0){\line(1,0){10}} \put(15,0){\line(1,0){10}} \put(15,0){\line(1,0){10}} \put(15,0){\line(1,0){10}} \put(15,0){\line(1,0){10}} \put(15,0){\line(1,0){10}} \put(15,0){\line(1,0){10}} \put(15,0){\line(1,0){10}} \put(15,0){\line(1,0){10}} \put(15,0){\line(1,0){10}} \put(15,0){\line(1,0){10}} \put(15,0){\line(1$ 

**E I**O **D** 

 $\frac{1}{62\%}$ 

**Monitors** 

**Temperature** 

haring list

Baby room Cnline >

ON C

21%

20-30°C

### Pυθμίσεις συσκευής παρακολούθησης Ajustes del monitor

- DA Alarmer med video-/lydoptagelser (der vises maksimalt de 25 seneste alarmer). Ειδοποιήσεις με εγγραφές
- βίντεο/ήχου (εμφανίζονται έως και οι 25 τελευταίες ειδοποιήσεις) Alertas con grabación de EL
- vídeo/audio (se muestran las 25 alertas más recientes como máximo).

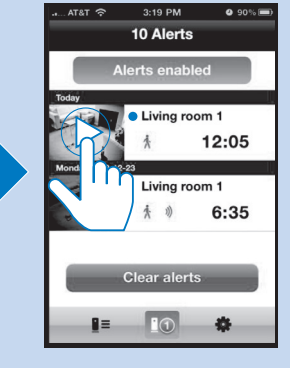

For unread alerts,  $\bullet$  is displayed.  $Tap \blacktriangleright$  to play the video from Dropbox.

Når der er ulæste alarmer, vises · Tryk på  $\blacktriangleright$  for at afspille videoen fra Dropbox.

Αν υπάρχουν μη αναγνωσμένες ειδοποιήσεις, εμφανίζεται η ένδειξη • . Πατήστε το για να δείτε το βίντεο στο Dropbox.

Para las alertas no leídas, se muestra . Toque > para reproducir el vídeo desde Dropbox.

παραλήπτη.

AC power adapter Model: Philips HNB0 Ο φίλος σας θα πρέπει να κάνει τα εξής στη δική του συσκευή iOS ή Android: Να κατεβάσει και να εγκαταστήσει την εφαρμογή Philips In.Sight και στη συνέχεια να δημιουργήσει

#### **Monitors** About ON C Startup monitor ON **Dropbox recording** Baby room Online >  $\bigcap$  OFF  $OM$ onitor video rate Monitor software Delete monitor  $20-30^{\circ}$ C **Sharing list**

Connectivity Wi-Fi 802.11 b/g/n, 2.

versions), Android 2

**Lens** Focus mode : Fixed

λογαριασμό. ES En la lista Sharing (Compartida), añada la dirección de correo electrónico de su amigo. Su amigo debe hacer lo siguiente en su dispositivo iOS o Android: descargar e instalar la aplicación Philips In.Sight y crear una cuenta.

## Specifications Specifikationer Προδιαγραφές Especificaciones

 Μοντέλο: HNB050150a (a = A, B, C, E) τροφοδοτικό Direct Plug-in με τερματικό εξόδου και διαφορετικό τύπο βύσματος ανάλογα με τη γεωγραφική περιοχή ("A"=Αμερική, "B"=Βρετανία, "C"= πραλία, "E"=Ευρώπη) Είσοδος: 100-240 V~ 50/60 Hz, 0.35 A MAX ίος: 5 V DC <del>- - 1</del>.5 A

#### i 802.11 b/g/n, 2.4 GHz

## Set alerts

- Πλατφόρμα: iOS 4 ή νεότερο (εκτός iPhone 3GS ή ιιότερων εκδόσεων), Android 2.2 ή νεότερη έκδοση
- **υργία εστίασης :** Σταθερή <mark>εια εστίασης</mark> : 0,7 έως 5 μέτρα
- ικό ζουμ : 2 × ρινή λειτουργία : LED υπερύθρων, 4 μέτρα

# ιισθητήρας περιβάλλοντος

#### Check alerts Kontroller alarmer Έλεγχος ειδοποιήσεων Comprobación de las alertas

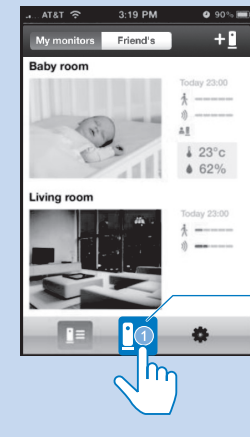

- Adaptador de alimentación de CA Modelo: Philips  $HMB050150a$  ( $a = A, B, C, E$ ) un adaptador de alimentación Direct Plug-in con terminal de salida USB y un tipo de clavija diferente para cada país
- ("A" = América, "B" = Reino Unido, "C" = Australia, "E" = Europa)
- Entrada: 100 240 V~, 50/60 Hz; 0.35 A MAX Salida:  $5 \vee$  de CC $= 1.5 \text{ A}$

Apps

Aperture : F2.8 Digital zoom : 2 × Night mode : IR I FD **Sensors** Ambient light sensor

IR LED

 IR range: 4 meters Temperature & humidity sensor

#### Del monitoren **Monitors** Abou ON C erts enabled Online **Baby room** 秀 ) 100% Motion 21% 20-30°C Temperature Sharing list

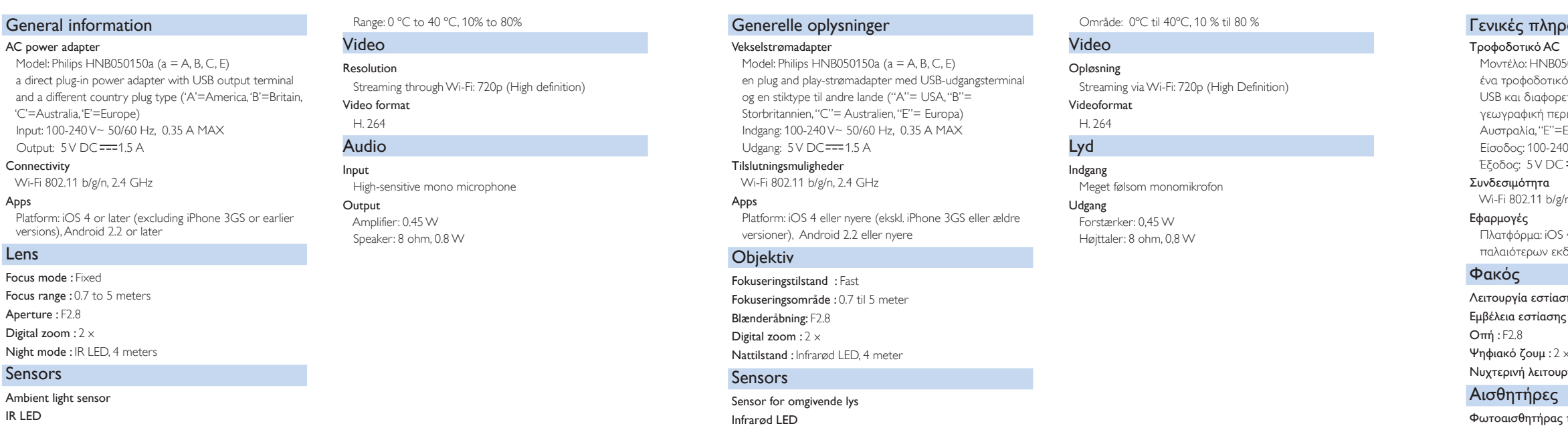

 IR-rækkevidde: 4 meter Temperatur- og luftfugtighedssensor

#### Alerts with video/ audio recordings (A maximum of 25 latest alerts are displayed.) EN

- EN In Sharing list, add the email of your friend. Your friend needs to do the following on his/ her iOS or Android device: Download and install the Philips In.Sight app; Create an
- DA I listen Deling skal du tilføje e-mail-adressen for din ven. Din ven skal gøre følgende på sin iOS- eller Android-enhed: Download og installer Philips In.Sight-app'en; Opret en konto.

Στη λίστα Sharing (Κοινή χρήση), προσθέστε το email του EL

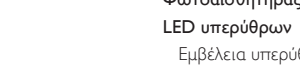

Εμβέλεια υπερύθρων: 4 μέτρα

#### Αισθητήρας θερμοκρασίας και υγρασίας Εύρος: 0 ºC έως 40 ºC, 10% έως 80% Βίντεο

- Check the information about the monitor software. Update the EN monitor software if necessary.
- DA Check monitorens softwareoplysninger. Opdater monitorens software hvis nødvendigt.
- Ελέγξτε τις πληροφορίες για το λογισμικό της οθόνης. Αν EL χρειάζεται, ενημερώστε το λογισμικό της οθόνης.
- Compruebe la información sobre el software del monitor. Actualice el software del monitor si es necesario. ES

#### ιές πληροφορίες

Ανάλυση Μετάδοση μέσω Wi-Fi: 720p (High Definition) Μορφή βίντεο H. 264

## Ήχος

Είσοδος Μονοφωνικό μικρόφωνο υψηλής ευαισθησίας Έξοδος Ενισχυτής: 0,45 W Ηχείο: 8 ohm, 0,8 W

#### Información general

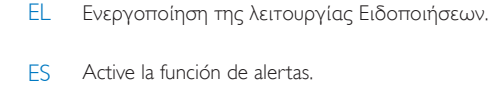

EN Switch on the function of Alerts. DA Aktiver funktionen Alarmer.

#### Conectividad Wi-Fi 802.11 b/g/n, 2.4 GHz

- Aplicaciones Plataforma: iOS 4 o posterior (excepto iPhone 3GS o
- versiones anteriores), Android 2.2 o posterior

## Lente

- Modo de enfoque : Fijo Alcance de enfoque : De 0,7 a 5 metros
- Apertura : F2.8 Zoom digital : 2  $\times$
- Modo nocturno : LED de infrarrojos, 4 metros
- Sensores
- Sensor de luz de ambiente LED de infrarrojos Alcance de infrarrojos: 4 metros

#### Sensor de temperatura y humedad Intervalo: de 0 ºC a 40 ºC, del 10% al 80%

Vídeo

#### Resolución

 Transmisión a través de Wi-Fi: 720p (alta definición) Formato de vídeo

#### H. 264

Audio Entrada Micrófono mono de alta sensibilidad

#### Salida

 Amplificador: 0,45 W Altavoz: 8 ohmios, 0,8 W

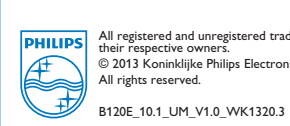

All registered and unregistered trademarks are property of<br>their respective owners.<br>© 2013 Koninklijke Philips Electronics N.V.<br>All rights reserved.

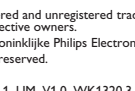

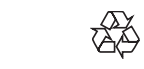

- 
- 

#### Set up your Dropbox Konfigurer Dropbox.

Settings Baby room

ow monitor light

**Example 12** Delete monitor

Email diagnostics Update firmware

Monitor software

 $OM$ 

 $\bigcirc$  on  $\bigcirc$ 

**Monitor name** 

Startup monitor

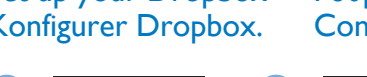

#### Cómo compartir el monitor

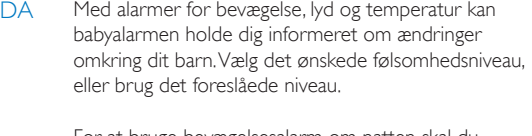

For at bruge bevægelsesalarm om natten skal du kontrollere, at der er lyskilder tilgængelige for babyalarmen, så det er muligt for den at registrere bevægelser.

Για να χρησιμοποιήσετε το συναγερμό κίνησης κατά τη διάρκεια της νύχτας, βεβαιωθείτε ότι υπάρχουν διαθέσιμες πηγές φωτισμού ώστε η συσκευή να ανιχνεύει κινήσεις.

Με τις ειδοποιήσεις κίνησης, ήχου και θερμοκρασίας, η συσκευή παρακολούθησης μπορεί να σας ενημερώνει για αλλαγές στο χώρο του μωρού σας. Μπορείτε να χρησιμοποιήσετε το προτεινόμενο επίπεδο ευαισθησίας ή να το προσαρμόσετε όπως θέλετε εσείς. EL

Con alertas de movimiento, audio y temperatura, el ES vigilabebés le mantiene informado de los cambios que se producen alrededor de su bebé. Seleccione el nivel de sensibilidad según sea necesario o utilice el nivel recomendado.

> Para utilizar la alerta de movimiento por la noche, asegúrese de que hay fuentes de luz disponibles para que el vigilabebés detecte el movimiento.

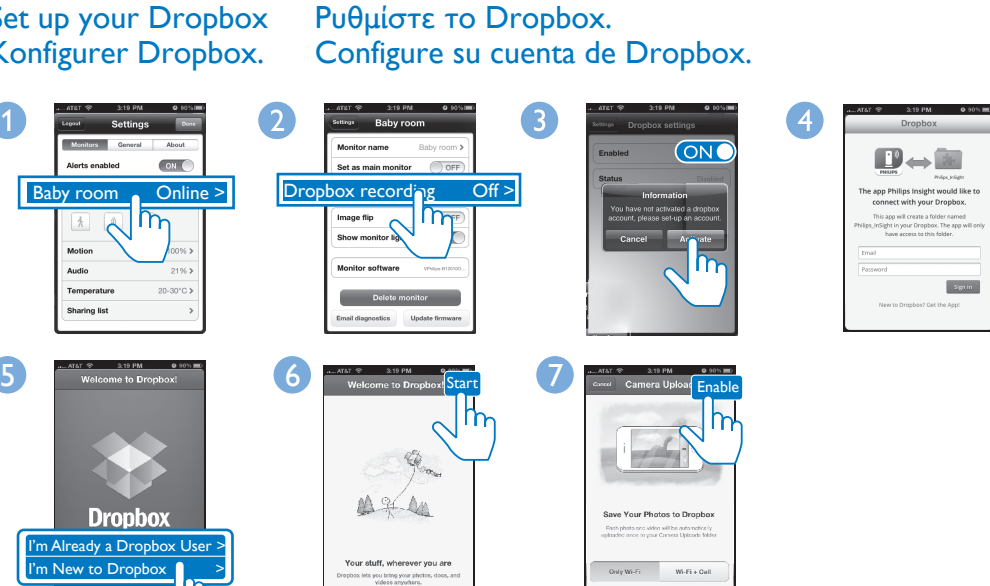

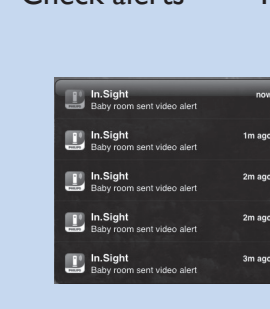

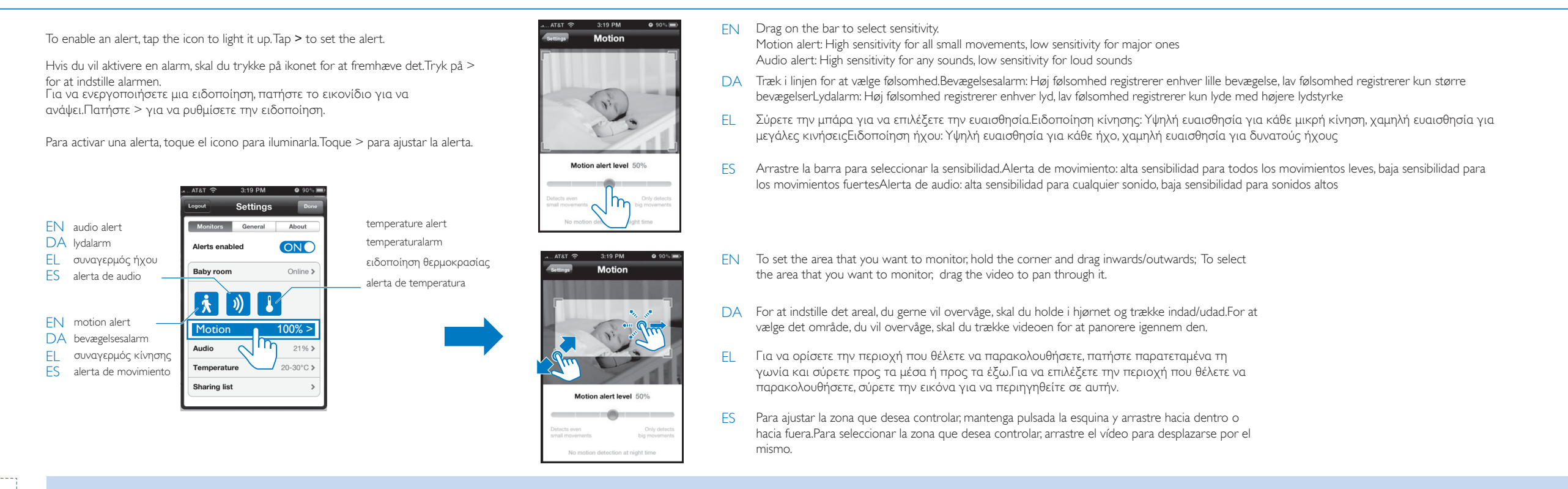

account.

- EN Switch on to go to the live video mode after the In.Sight app starts up.
- DA Aktiver for at gå til direkte videotilstand, når In.Sight-app'en startes. EL Ενεργοποιήστε για μετάβαση στη λειτουργία βίντεο κατά την εκκίνηση
- ES Enciéndalo para acceder al modo de vídeo en directo después de que se της εφαρμογής In.Sight. inicie la aplicación In.Sight.
- EN Switch on if you mount the monitor on the ceiling
- DA Aktiver, hvis du monterer overvågningsenheden i loftet
- EL Ενεργοποίηση αν στερεώσετε το μόνιτορ στην οροφή
- ES Actívelo si monta el monitor en el techo
- EN Switch on or off the status LED on the monitor
- DA Aktiver eller deaktiver statusindikatoren på overvågningsenheden
- EL Ενεργοποίηση ή απενεργοποίηση της λυχνίας κατάστασης LED στο μόνιτορ
- ES Enciende o apaga el LED de estado del monitor

#### Share the monitor Κοινή χρήση της συσκευής παρακολούθησης Κοινή χρήση της συσκευής παρακολούθησης **Opdate the software** Opdater softwaren Ενημέρωση λογισμικού Actualización del software

EN With motion, audio, temperature alerts, the baby monitor

can keep you informed of changes on the side of your baby. Select the sensitivity level as needed or use the

suggested level.

To use the motion alert at night, make sure that light sources are available for the baby monitor to detect

motions.

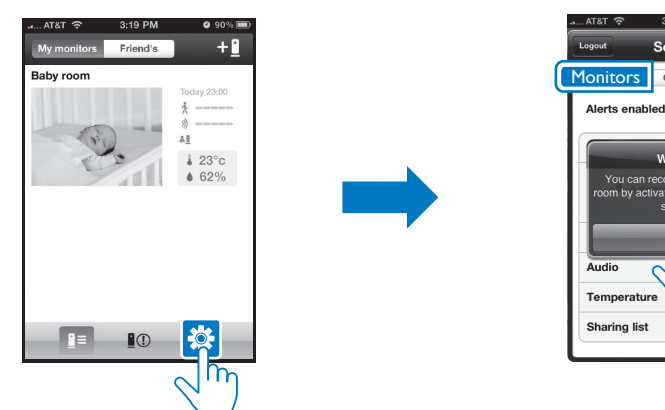

# **ON**